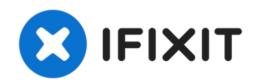

# **Dell Dimension 4600 Video Card Replacement**

Use this guide to replace the video card in...

Written By: Arvind

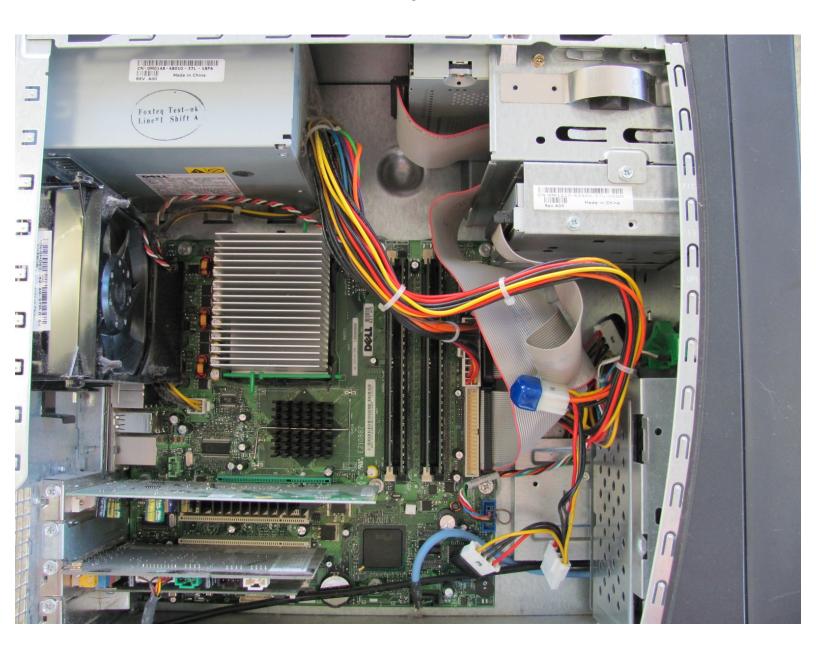

# INTRODUCTION

Use this guide to replace the video card in your computer.

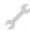

# **TOOLS:**

• Phillips #2 Screwdriver (1)

#### Step 1 — Side Panel

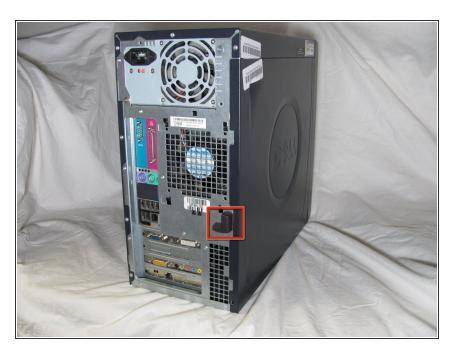

 Locate the case cover latch on the back of the computer.

#### Step 2

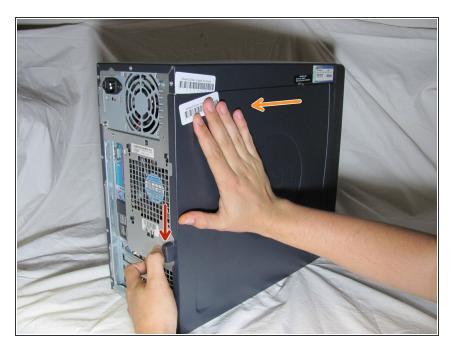

- Using your index finger, slide and hold the cover latch down.
- While holding the latch down, place your other hand flat on the side of the case and firmly shift the side panel to the left until it disengages.

## Step 3

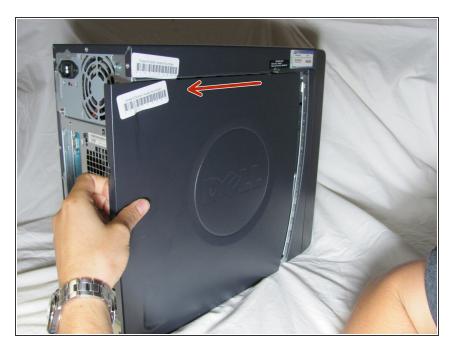

 Grab the edge of the panel and slide it away from the case until it is removed.

#### Step 4 — Video Card

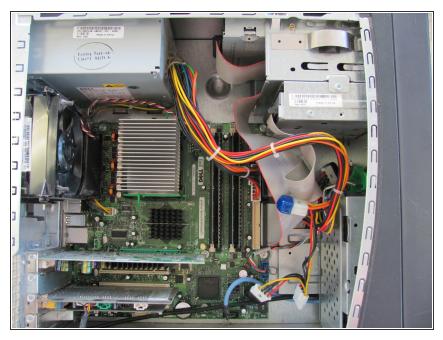

(i) Lay the computer flat so that you are looking down on all of the components.

## Step 5

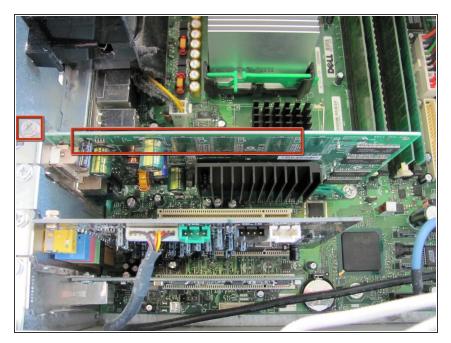

 Locate the Video Card and the screw attached to the Video Card as shown in the picture.

## Step 6

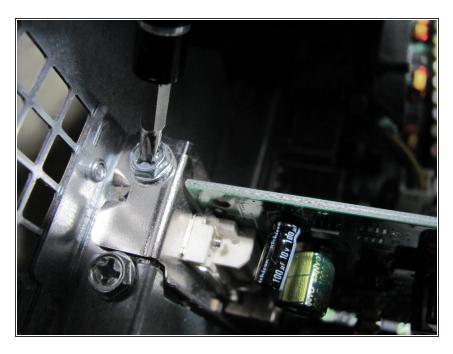

 Remove the 8.9 mm screw by using a Phillips #2 screw-driver.

#### Step 7

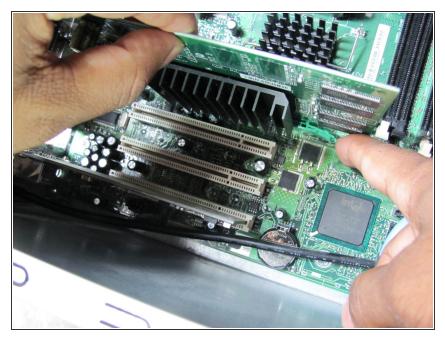

 Push down on the green clip located by the bottom right corner of the video card while simultaneously pulling the card up with your other hand.

#### Step 8

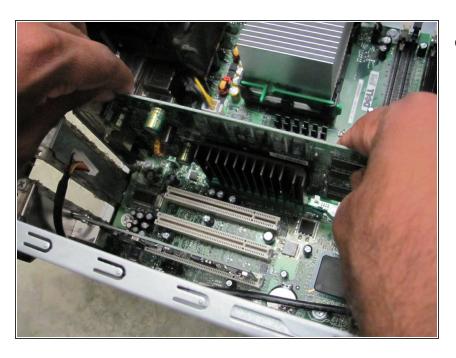

 Pull the remainder of the card up and out of it's slot.

To reassemble your device, follow these instructions in reverse order.